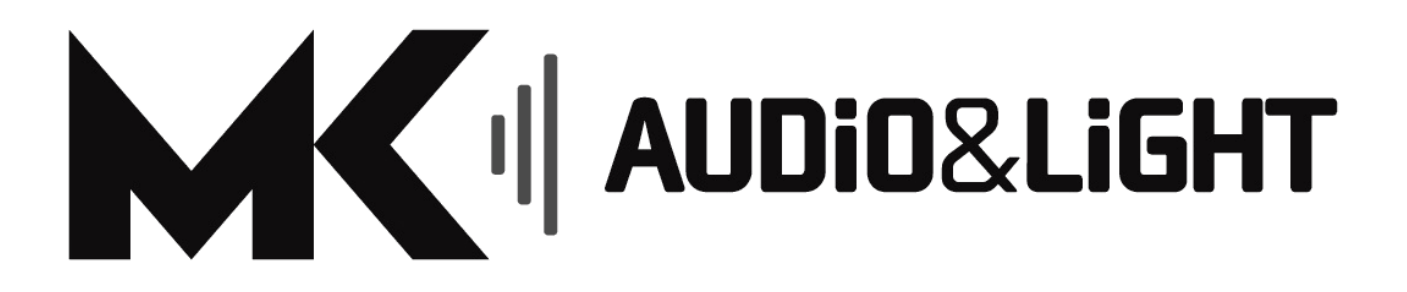

HASZNÁLATI ÚTMUTATÓ Audizio Internetes Rádió / Bluetooth / Média Center készülékhez

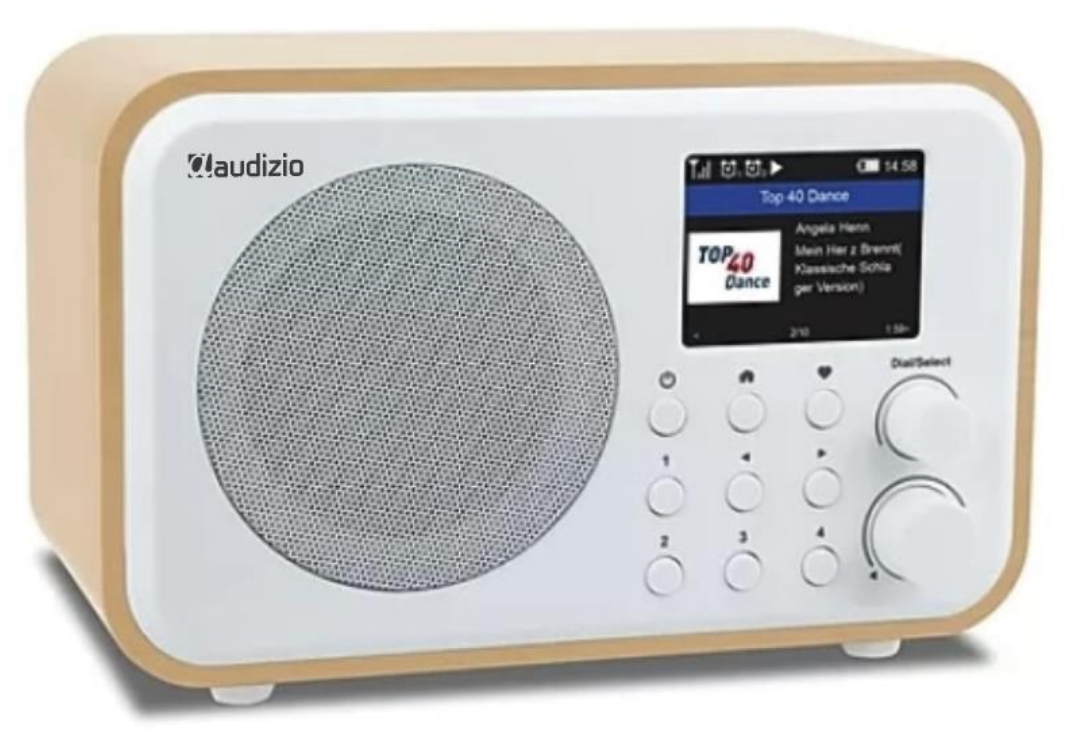

102218 / 102220 / 102222

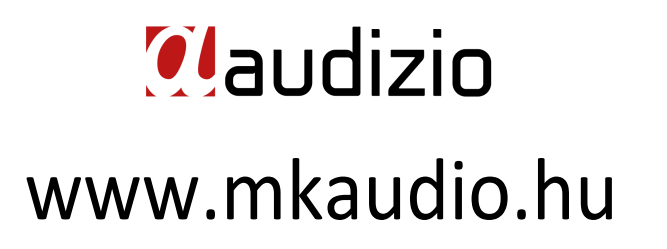

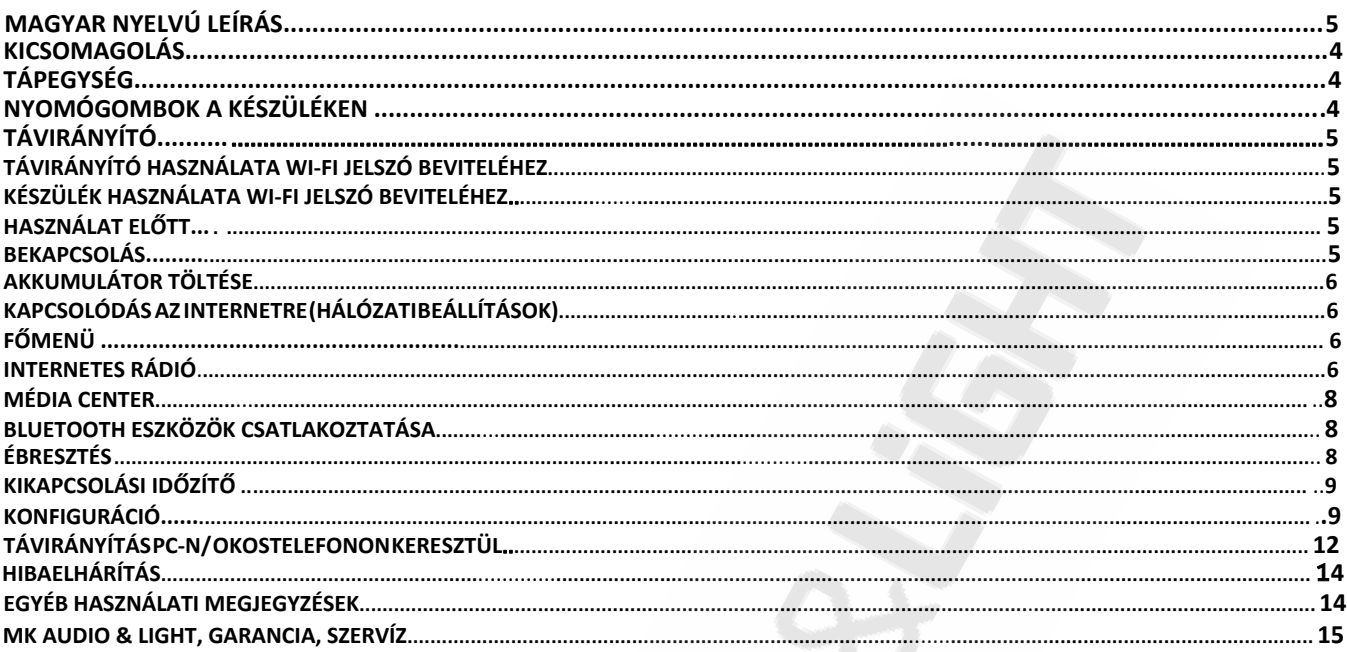

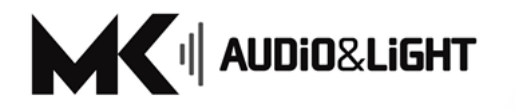

www.mkaudio.hu

### Házibuli, karaoke vagy otthoni hangrendszer?

Szakmai kereskedésünk csapata az otthonodba varázsolja a legmegfelelőbb és a legújabb hang- és fénytechnikát!

### Rendezvények és hangosítás?

Színpadtechnikával és professzionális hangrendszereinkkel, hangosítási eszközeinkkel a professzionális felhasználók, intézmények és egyesületek teljes körű kiszolgálását vállaljuk!

Ha Audiotechnia, akkor MK Audio!

### MAGYAR NYELVŰ LEÍRÁS

*Köszönjük, hogy az Audizio Internetes Rádiókészülékét választotta. Kérjük figyelmesen olvassa el az Útmutatót, mielőtt használatba venné a készüléket! Kövesse az Útmutatóban leírt használati utasításokat, hogy elkerülje a téves használatból adódó károkat és a garancia elvesztését. Tegyen meg minden óvintézkedést a tűz és / vagy áramütés elkerülése érdekében. Az áramütés elkerülése érdekében javításokat csak képzett szakember végezhet. Őrizze meg a Használati Útmutató kézikönyvet, később szüksége lehet rá.* 

- Olvassa el az útmutatót, mielőtt használatba venné a készüléket!
- Őrizze meg az útmutatót, mert később lehet szüksége lesz rá!
- Őrizze meg az eredeti csomagolást a biztonságos szállítás céljából!
- Az első használat előtt szakemberrel ellenőriztesse a készüléket!
- A készülékben feszültség alatt lévő alkatrészek vannak, NE NYISSA KI a készüléket!
- Nedves kézzel soha ne csatlakoztassa, vagy húzza ki a készüléket a hálózatból!
- Ha a csatlakozó és/vagy a hálózati kábel sérült, szakemberrel kell javíttatni!
- Ha a készülék olyan mértékben sérült, hogy a belseje láthatóvá vált, ne csatlakoztassa a hálózati aljzathoz!
- Csak szakemberrel javíttassa!
- A készüléket csak 220-240Vac/50Hz és 10-16A terhelhetőségű földelt hálózati aljzathoz csatlakoztassa!
- A készüléket ne helyezze hőforrás közelébe!
- Ne a hálózati kábelnél fogva húzza ki az aljzatból, hanem szorosan fogja meg a csatlakozót és úgy húzza ki!
- Zivatar esetén, vagy ha hosszabb ideig nem használja a készüléket, húzza ki a hálózati csatlakozót!
- Tartsa távol gyermekektől, akik az apró részeket, gombokat esetleg lenyelhetik!
- A készülék bekapcsolása előtt a hangerőszabályzót nullára kell állítani!
- A csúszó szabályzókhoz ne használjon tisztító sprayt, ha gondja van, beszéljen szakértővel!
- Vegyszert tartalmazó oldattal ne tisztítsa a készüléket, mert tönkreteheti a felületét, csak száraz kendőt használjon tisztításra!
- Ne tegye a készüléket nedves, poros környezetbe!
- A készüléket jól szellőző helyre tegye!
- A javítást szakemberre kell bízni, ha
	- a hálózati vezeték illetve a dugasz megsérült
	- valami bele esett vagy belefolyt a készülékbe
	- a készülék megázott
	- a készülék nem működik megfelelően
	- a készüléket leejtették vagy a készülékház megsérült

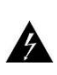

Ez a jel felhívja a felhasználó figyelmét a készülék belsejében jelenlévő magas feszültségekre, amelyek elég nagyok ahhoz, hogy áramütést okozhassanak.

Ez a jel felhívja a felhasználó figyelmét a kézikönyvben található fontos utasításokra, amelyeket a megfelelő és rendeltetésszerű használathoz el kell olvasnia és be kell tartania.

A készülék CE tanúsítvánnyal rendelkezik. Tilos bármilyen módosítást végrehajtani a készüléken. A szakszerűtlen és helytelen módosítás érvényteleníti a CE tanúsítványt és a garanciát!

**MEGJEGYZÉS:** Az készülék normális működésének érdekében azt csak 5°C és 35° C közötti hőmérsékletű helyiségekben használja!

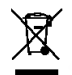

ÓVJUK KÖRNYEZETÜNKET! Az elektromos termékeket nem szabad a háztartási hulladékba dobni. Kérjük, vigye már nem működő, nem javítható vagy sérült terméket Elektronikai Hulladékot gyűjtő és kezelő központba vagy gyűjtőhelyre. Érdeklődjön a helyi hatóságoknál, önkormányzatnál vagy a készüléket értékesítő kereskedőnél. A gyártó által meghatározott készülék-specifikációk jellemzőek: a tényleges értékek nagyon kis mértékben készülékenként azonban eltérhetnek. A specifikációk előzetes értesítés nélkül megváltoztathatók!

*Az útmutatóban külön fel nem tüntetett meghibásodás javításával ne kísérletezzen! A készülék meghibásodása esetén keresse fel a szakszervízt, érdeklődjön a vásárlás helyén!*

### KICSOMAGOLÁS

VIGYÁZAT! Amint megkapta a terméket, a csomagolás után ellenőrizze, hogy minden alkatrész megvan és sérülésmentes. Értesítse a Viszonteladót, amennyiben hiányosságot talál, vagy feltehetően a szállítás közben sérülés keletkezett a termékben. Őrizze meg a dobozt és csomagolási anyagokat. Abban az esetben, ha a terméket esetleges garanciális problémák miatt vissza kell juttatni a gyártónak, fontos, hogy az az eredeti dobozban, csomagolásban történjen. Ha a készülék magas hőmérséklet-változásnak van kitéve (pl. szállítás után), várjon a bekapcsolással. A hőingadozás miatt esetlegesen keletkező pára bekapcsolás esetén károsíthatja az elektronikus részeket. Várja meg, amíg a készülék átveszi a helyiség hőmérsékletét.

### TÁPEGYSÉG

A készülék hátoldalán található, hogy milyen típusú tápegységet szabad csatlakoztatni. Ellenőrizze, hogy a hálózatifeszültség az előírásnak megfelelő-e. A termék tápegységét közvetlenül az elektromos hálózatra kell csatlakoztatni. Ne csatlakoztassa szabályozható tápegységhez, vagy dimmerhez (terhelésszabályozóhoz), mert ott a feszültség ereje könnyen megváltoztatható.

A készüléket megszakítóval vagy biztosítékkal védett áramkörhöz csatlakoztassa. Győződjön meg róla, hogy a készülék rendelkezik megfelelő elektromos földeléssel.

### NYOMÓGOMBOK A KÉSZÜLÉKEN

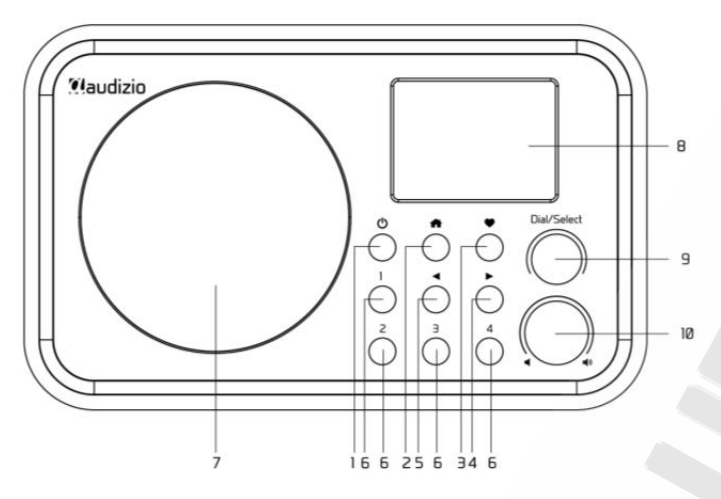

#### **BEKAPCSOLÓ / Standby gomb**

Nyomja meg és tartsa hosszan lenyomva a be- és kikapcsoláshoz. Ugyanezt a gombot használja a Standby állapot megszűntetéséhez: ebben az esetben a gombot röviden nyomja meg. (A Standby állapot csak akkor működik, ha a készülék a hálózathoz van csatlakoztatva. Akkumulátor-ról történő használatakor a Standby állapot nem elérhető!)

### **h H H HANGSZÓRÓ 2 H HANGSZÓRÓ 2 H HANGSZÓRÓ**

A Főmenü elérése / nyomja meg ezt a gombot a lejátszási képernyőre való visszatéréshez.

#### **KEDVENCEK \* 3**

Nyomja meg és tartsa lenyomva egy adott állomás tárolásához / Nyomja meg a "Kedvencek" előhívásához.

\**Megjegyzés: A magyar nyelvű készülék-menüben a "Kedvencek" helyett "Beállításaim" néven is szerepelhet a gomb megnyomásával elérhető menüpont.*

#### **JOBBRA GOMB 4**

Jobbra lépés / Belépés "Kedvencek"-lista szerkesztési menüjébe / Az Idő és a Rádió-Információknak megjelenítése képernyőn.

#### **BALRA GOMB 5**

Balra lépés / Vissza az előző menühöz  $\blacktriangleleft$ 

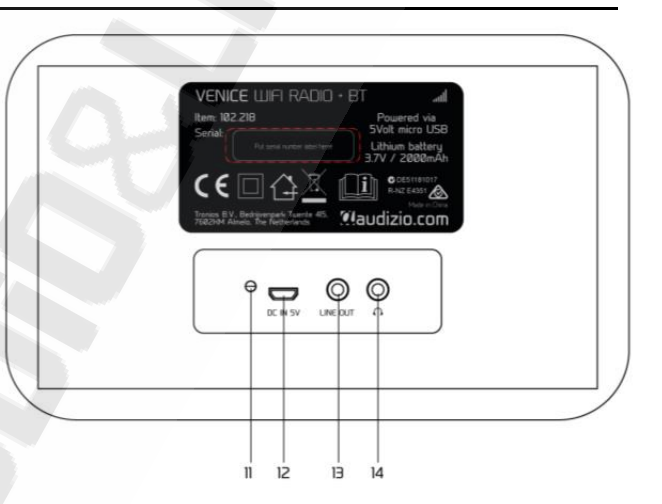

- 1 **PRESET 1-4 (programozható gombok 1-4)** Állítson be négy "Kedvenc" rádióállomást! Amikor a kiválasztott Rádióállomás éppen szól, nyomja meg és tartsa hosszan lenyomva az egyik Preset (progamozható) gombot a tárolásához. Ezután az állomást a készülék eltárolta. Az így beállított "Kedvenc"\* Rádióállomás hallgatásához ugyanezt a gombot röviden nyomja meg. **6**
- **7**
- **8 TFT színes képernyő 2,4 "**
- **9 LÉPTETŐ / VÁLASZTÓ GOMB** (Tekerhető és megnyomható, menü-navigációs és választó gomb) **Megjegyzés:** A gomb tekerésével a kijelölést FEL / LE léptetheti a Menüben. A gomb megnyomásával pedig jóváhagyhatja a választásokat! Rádióállomás lejátszásánál a gomb megnyomásával MEGÁLLÍTJA / ÚJRAINDÍTJA a lejátszást!

#### **10 HANGERŐ** /

A gomb tekerésével állítsa be a kívánt hangerőt.

- **11 LED-indikátor (jelző) az akkumulátor töltöttségi állapotához.**
- **12 DC bemeneti csatlakozó**
- **13 Vonalkimeneti, 3,5 mm-es.** (Hangkimenet külső hangszóróhoz, erősítőhöz, stb.)
- **14 Fülhallgató-csatlakozó, 3,5mm-es**

## TÁVIRÁNYÍTÓ

 : A gombbal válthat Bekapcsolt és a Standby (Készenléti állapot) állapot között.  *(A funkció csak akkor működik, ha a készülék hálózathoz van csatlakoztatva!)*  $\mathscr{H}$  $\mathbf{c}$  : Némítás. (Lenémítja a Készüléket)  $(1)$  $\left(2\right)$  $\overline{3}$ **0-9:** A Rádióáállomások index-számának beviteléhez a listán/ A Wi-Fi jelszó megadásához DE : Állítsa be "Kedvenc"-nek az éppen lejátszott Rádióállomást.  $\overline{\phantom{0}}$  $\sqrt{6}$ : Felfele lépés gomb  $\frac{1}{M}$  $\overline{1}$  $\sqrt{9}$  $\overline{8}$ : Balra lépés gomb / Visszalépés az előző menübe wxyz **句:** Ébresztés (က  $\left( 0 \right)$  $\circledcirc$ **z<sup>z</sup>:** Kikapcsolási Időzítő **Mode:** Váltás az Internet Rádió / Bluetooth Eszköz / Média Center között ▲ fi : Főmenü **Local:** Hozzáférés a Helyi állomáslistához. (*Konfiguráció > Helyi rádió*) OK ٠ : Előző Rádióállomás választása a Lejátszási Listán / Bluetooth Eszközön és a Media Center-en : "Kedvenc" lista előhívása (*A készüléken a lista: "Beállításaim" név alatt is szerepelhet!)* **OK:** "OK" gomb (választás megerősítése, jóváhagyás)  $\mathbf{C}$ 4+ : Jobbra lépés gomb : Lefele lépés gomb **Vol+:** Hangerő fel  $(EQ)$ **Vol-:** Hangerő le  $\blacksquare$ **EQ:** Equalizer : Következő Rádióállomás választása a Lejátszási Listán / Bluetooth Eszközön és Media Center-en **TOCAL QIMMER**  : A Rádióállomás lejátszásának Megállítása / Lejátszás és Szünet a Bluetooth és Media Center-en **Claudizio Dimmer:** A kijelző fényerejének beállítása (*Konfiguráció > Kijelzőfényerő*) **Info:** Gyors hozzáférés a Hálózati- és Rendszerinformációkhoz (*Konfiguráció > Információk*)

### TÁVIRÁNYÍTÓ HASZNÁLATA WI-FI JELSZÓ BEVITELÉHEZ

A (0-9) számgombok többszöri megnyomásával az egyes gombokhoz rendelt betűket, karaktereket és számokat írhatjuk be, hasonló módon mint amikor SMS-t írunk telefonon. Először jelölje ki a bevinni kívánt karaktert a megfelelő számgomb (0-9) többszöri megnyomásával. A választás elfogadásához és a következő karakter beviteléhez nyomja meg a "Jobbra" []

gombot. Törléshez / Visszalépéshez nyomja meg a "Balra" [] gombot. Amikor elérte a jelszó utolsó karakterét, jelölje ki azt és a befejezéséhez most nyomja meg az **[OK]** gombot.

**Gomb 1:** 1 és !@#\$%^&\*()\_+[]{};:'"\|,./<>? **Gomb 2:** 2ABCabc **Gomb 3:** 3DEFdef **Gomb 4:** 4GHIghi **Gomb 5:** 5JKLjkl

**Gomb 6:** 6MNOmno **Gomb 7:** 7PQRSpqrs **Gomb 8:** 8TUVtuv **Gomb 9:** 9WXYZwxyz **Gomb 0:** 0

**Megjegyzés:** *a Távirányító "Fel" [*▲*] és "Le" [*▼*] gombjaival szintén kényelmesen léptethet és kijelölheti a bevitelre kerülő karaktereket!* 

### KÉSZÜLÉK HASZNÁLATA WI-FI JELSZÓ BEVITELÉHEZ

A **[Léptető / Választó]** gomb görgetésével jelölje ki a bevinni kívánt karaktert. A kijelölés beviteléhez és a következő karakterre való lépéshez, nyomja meg a készüléken a [▶]gombot. Amikor elérte és kijelölte a jelszó utolsó karakterét a befejezéséhez nyomja meg a [**Léptető / Választó]** gombot!

**Megjegyzés:** *A jelszó beírásánál ügyeljen a kis- és nagybetűk megkülönböztetéséhez!* 

### HASZNÁLAT ELŐTT

#### **Használat előtt ellenőrizze a következőket:**

Szélessávú internet-kapcsolattal rendelkezik és a Wi-Fi jeladó-készüléke (Router, Mobil HotSpot, stb.) sikeresen csatlakozott az Internethez. A rádió Wi-Fi (vezeték nélküli) hálózaton keresztül működik és kapcsolódik az Internethez! Győződjön meg arról, hogy ismeri a a Wi-Fi kapcsolat jelszavát (WEP vagy WPA típusú azonosító). Jelszó megadásánál ügyeljen a kis és nagybetűk megkülönböztetésére, a pontos jelszót kell megadnia, amikor a rádió kapcsolódott a kiválasztott Wi-Fi Hálózathoz. Ha nem ismeri a jelszót, kérdezze meg azt a személyt / szakembert, aki az Ön számára beállítota a vezeték nélküli Wi-Fi Hálózatot. A Készülék a B, G és N szabványú Wi-Fi kapcsolatokat támogatja. (A legtöbb hazai készülék ezt a szabványt használja).

### BEKAPCSOLÁS (U)

A rádiót a beépített lítium elem táplálja, a töltéshez szükséges USB kábelt a csomagban találja. A rádió **bekapcsolásához** t**artsa hosszan lenyomva** (akár 2-3 másodpercig!) a [ ] gombot. A rádió kikapcsolásához ugyanígy, hosszan tartsa lenyomva a gombot. **Standby és Ébresztőóra működése:** A Standby (Készenléti) állapot és az Ébreszőóra csak akkor működik, ha a Készüléket az elektromos hálózatra csatlakoztatta. Standby állapothoz csatlakoztassa a készüléket az USB vezetékkel a tápegységhez és az elektromos hálózathoz. Kapcsolja be a Készüléket a [U] gombbal. A [U] gomb újbóli, de rövid idejű megnyomása után a készülék Standby állapotba kapcsol.

## AKKUMULÁTOR TÖLTÉSE

A rádión kijelzőjén ellenőrizheti a töltöttségi szintet. A kijelző jobb felső sarkában láthatja a töltöttségi-szintet jelző **imi** ikont. Amikor a rádió lemerülőben van, a töltöttségi-szint jelző ikon folyamatosan villog. Tegye töltésre a készüléket! A töltéshez csatlakoztassa a mikro USB csatlakozót a rádió hátsó oldalán található porthoz, a másik végét pedig 5V-os áramforrásra (az elektromos áram névleges értéke legalább 1A vagy magasabb legyen). A rádió hátoldalán lévő LED töltés esetében pirosan világít, a kijelzőn pedig megjelenik az akkumulátor- töltést jelző  $\not\!\mathscr{N} \square \square$  ikon!

Amikor a töltés kész, a rádió hátoldalán lévő LED zöldre vált, és a képernyőn látható ikon is megváltozik. Ez azt jelenti, hogy a Készülék külső áramforráshoz csatlakoztatva van. **Megjegyzés:** *A töltés befejezése sokkal hosszabb időt vehet igénybe, ha a rádió töltés közben szól.* 

### KAPCSOLÓDÁS AZ INTERNETRE (HÁLÓZATI BEÁLLÍTÁSOK)

Az internetkapcsolat vezeték nélküli hálózaton (Wi-Fi) keresztül állítható be. A rádióhoz szélessávú internet-kapcsolatra van szükség.

 Ha most először kapcsolja be a készüléket, akkor a *"Konfigurálja a hálózatot? Igen/Nem"* kérdés jelenik meg. Válassza az *"Igen"* lehetőséget a hálózat konfigurálásának megkezdéséhez: Az "*Igen*" menüpont kijelöléséhez a Készüléken használja a **[Léptető / Választó]** gombot, vagy egyszer nyomja meg a **Balra** []gombot . A választás elfogadásához nyomja meg a **[Léptető / Választó]** gombot.

Ezután válassza ki az "*IN AP Hozzáadása / Eltávolítása*" menüt a listából, a megjelenő almenüből pedig a "*WiFi-hez Csatlakozás*" menüpontot.

 A készülék megkezdi a rendelkezésre álló Wi-Fi hálózatok keresését. Miután a keresést a készülék befejezte, az megjelenő Wi-Fi hálózati-listából jelölje és válassza ki azt a Hálózatot, amelyhez kapcsolódni szeretne!

Amennyiben a kiválasztott hálózat jelszóval védett, a készülék kéri a jelszó megadását! A jelszó beírásánál ügyeljen a kis- és nagybetűk megkülönböztetéséhez! (*Lásd a "Készülék/Távirányító Használata Jelszó beírásához" fejezeteket!*)

 Amikor csatlakozás sikeresen létrejött, a képernyőn rövid ideig megjelenik a "Sikeres WiFi csatlakozás" felirat,valamint a bal felső sarokban látható lesz "működő Wi-Fi jel" ikon.

**Megjegyzés:** *A Wi-Fi Hálózat beállításait a (Konfiguráció > Hálózat > Wi-Fi Hálózat) menüpontban alatt tudja a későbbiekben módosítani.* A [Léptető/Választó] gomb használatához pedig lásd a "*Nyomógombok a készüléken" leírást a 6. oldalon.*

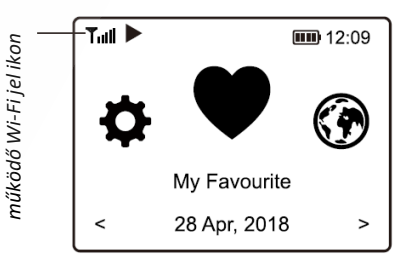

### FŐMENÜ (A KÉSZÜLÉK FUNKCIÓI)

Nyomja meg a [ ] gombot a főmenübe történő belépéshez. Léptessen a menüben a **[Léptető / Választó]** gomb tekerésével, vagy a távirányító "Balra" és "Jobbra" [ ▶ / ♦ ] gombjával:

**Kedvencek –** A "Kedvenc" állomás-lista megjelenítése, amelyeket a Kedvencekhez már korábban hozzárendelt. 99 állomás tárolása lehetséges! **Megjegyzés:** *A menü a készüléken "Beállításaim" névvel is megjelenhet!***Internet Rádió Állomások –** Itt kezdheti felfedezni az "Internetes Világrádió" állomásait és zenéit. **Média Center** – Böngészhet és zenét streamelhet a hálózaton keresztül (UPnP vagy DLNA kompatibilis eszközökre) **Bluetooth Eszközök** – Zenék lejátszása egy másik Bluetooth-képes eszközről párosítás / összekapcsolás után. **Ébresztőóra** – Éresztőóra funkció: csak akkor működik, ha készülék Standby állapotban van **Elalváskapcsoló** – Az időzítő lehetővé teszi a rádió kikapcsolását a kiválasztott idő letelte után. **Konfiguráció** - A további beállítás-lehetőségek itt érhetők el.

### INTERNETES RÁDIÓ

A Főmenüben válassza az "Internet Radio" lehetőséget, és az alábbi lehetőségek közül választhat:

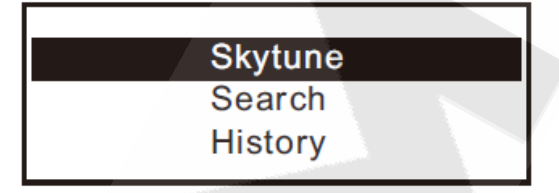

#### **Skytune**

Válassza a Skytune lehetőséget, hogy több ezer rádióállomást hallgathasson a világ minden tájáról. A keresést szűrheti a régió, zeneműfaj és téma szerint A "*Helyi Rádió*" (Local Radio) lehetővé teszi, hogy gyorsan elérje a környékén hallható állomásokat.

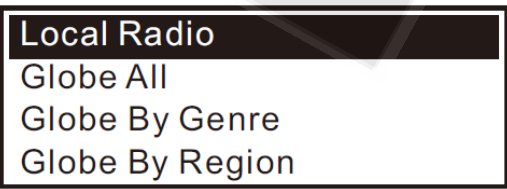

**Megjegyzés:** A *"Helyi Rádió"* régióterületét módosíthatja a Konfiguráció> Helyi rádió beállítása részben

Amikor végiggörgeti a "*Globe All"* listát, és gyorsabban el akarja érni a hosszú lista egy bizonyos pontját, írja be az indexszámot a távirányító segítségével. Például a távirányítón írja be a "28"-as számot és nyomja meg az "OK" billentyűt: ezután a 28-as állomás megjelenik. 28.

#### **Keresés** (Search)

A rádióállomások listájának egyenként való böngészése helyett írjon be néhány betűt a kívánt állomás nevéből, hogy kiszűrje / rövidítse az állomások listáját.

#### **Előzmények** (History)

A rádió 99 állomásig megjegyzi az Ön által hallgatott állomásokat. Ha több mint 99 állomást hallgatott meg, a készülék felülírja az első hallgatott állomást.

#### **A kiválasztott internetes rádióállomás információi**

Amikor egy rádióállomást elkezd hallgatni, további rádióinformációk jeleníthetők meg. Nyomja meg a [▶] gombot a lejátszás közben.

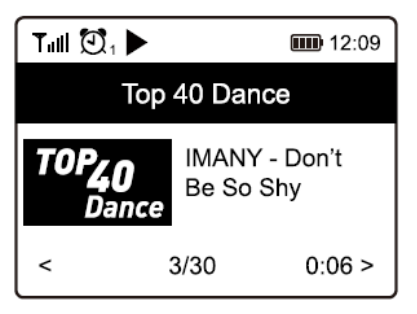

A "Jobbra" **[]** gomb minden megnyomásakor váltani lehet a nagy óra és a rádiócsatorna-információk között:

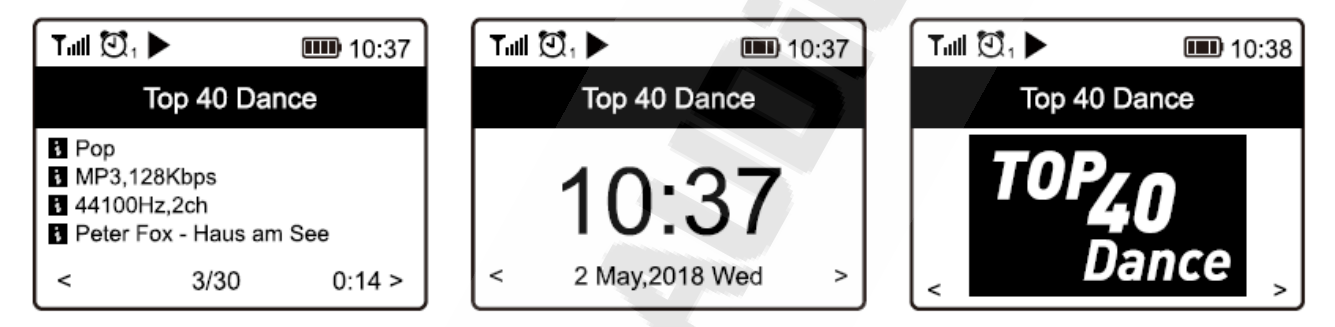

**Kedvencek** (vagy Beállításaim)

"Kedvenc" állomások listájának megjelenítése, amelyeket a Kedvencekhez már korábban hozzárendelt.

#### **Kedvencek Hozzáadása**

Amikor egy rádióállomás szól, nyomja meg a [ ] gombot a távirányítón, vagy nyomja meg és tartsa lenyomva a készülék [·] gombját addig, amíg a következő ikon a képernyőn megjelenik: Ez azt jelenti, hogy az állomás felkerült a "Kedvencek" (vagy Beállításaim) listára.

Az ujjonan ozzáadott állomás mindig a Kedvencek (vagy Beállításaim) listájának sorban következő elemeként jelenik meg. Legfeljebb 99 állomás tárolható.

A készüléken négy **Preset** (programozható) **gomb** is található a négy legnépszerűbb "Kedvenc" állomás gyors eléréséhez. Nyomja meg és tartsa lenyomva az egyik Preset gombot a kiválasztott állomás tárolásához.

#### **Kedvenc Állomás kiválasztása lejátszásra**

Nyomja meg a távirányító Listahívó gombját, vagy nyomja meg röviden a [ ] gombot a készüléken, hogy az előre beállított állomások megjelenjenek.

A lista a Főmenüben a "Kedvencek" (vagy Beállításaim) menüben érhető el.

#### **Kedvenc Lista szerkesztése**

A Kedvencek listában válassza ki a szerkeszteni kívánt rádióállomást, majd nyomja meg a [] gombot a távirányítón (vagy nyomja meg a [] gombot. a készüléken). A Szerkesztés menüben a következők közül választhat:

- *Lefelé mozgatás*  Az állomást a rangsorban lefelé mozgatja.
- *Felfelé mozgatás* Az állomást a rangsorban felfelé mozgatja.
- *Törlés*  A kiválasztott állomás törlése

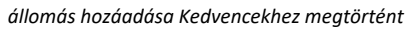

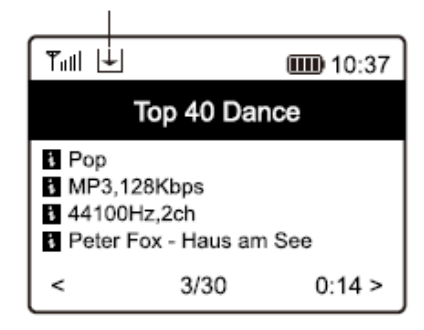

### MÉDIA CENTER

A készülék támogatja az UPnP-t és DLNA-kompatibilis, számítógépes hálózatokat. Ez az opció lehetőséget ad a zene streamelésére a belső/otthoni hálózatról.

Ehhez azonban szükséges, hogy a hálózatban elérhető legyen egy olyan eszköz (számítógép), ami Szerverként működik. Ez lehet például egy a Wi-Fi hálózaton keresztül elérhető Hálózati Mappa, vagy hagyományos számítógép: az ugyanerre a Wi-Fi hálózatra kapcsolódó számítógépen vagy eszközön a Zenéket tartalmazó mappa Hálózati Hozzáféréseét engedélyezni kell. A Hálózaton megosztott mappákat a rádión keresztül el lehet érni és a zeneszámokat pedig lejátszani.

**Megjegyzés:** Mielőtt elkezdené használni ezt a funkciót, ellenőrizze, hogy számítógépe laptopja ugyanolyan Wi-Fi hálózaton van-e, mint a rádió.

#### **Zene Streaming (Közvetítés)**

Miután az UPnP / DLNA kompatibilis szerveren (kiszolgálón) beállította a mappák és médiafájlok megosztását, a rádióval, elindíthatja a zenelejátszást (közvetítést).A főmenüben válassza a Media Center lehetőséget, majd az UPnP lehetőséget.

Néhány másodpercbe telhet, amíg a rádió befejezi az elérhető UPnP-kiszolgálók keresését. Ha nem találunk ilyen szervereket, akkor lista a képernyőn üres marad. Amennyiben sikeres a keresés és elérhető a Kiszolgáló, válassza ki az UPnP szervert. A rádió megmutatja az UPnP szerverről elérhető média kategóriákat, pl. "Zene", "Lejátszási listák" stb. Válassza ki a lejátszani kívánt médiafájlokat. A lejátszás módját a Konfiguráció> Lejátszás beállítása részben állíthatja be.

#### **Lejátszási lista**

Saját lejátszási listáját készíthet az UpnP Hálózatban elérhető zenefájlokhoz. Válassza ki és jelölje meg azt a dalt, amit hozzá szeretne adni a Lejátszási listához, és hosszan nyomja meg a [Léptető / Választó] gombot, vagy nyomja meg és tartsa lenyomva az [OK] gombot a távirányítón, amíg a jelzés fel nem tűnik. A kiválasztott dalt hozzáadja a Lejátszási Listához.

#### **A Saját lejátszási lista törlése**

Távolítsa el az összes zeneszámot a "Saját lejátszási lista" menüből, hogy új lejátszási listát készíthessen.

*Ha DLNA-kompatibilis szerver/kiszolgáló áll rendelkezésre, kövesse ugyan így a fent leírt lépéseket a hangfájlok böngészéséhez a DLNA-kompatibilis eszközről való zenelejátszásához.* 

### BLUETOOTH ESZKÖZÖK CSATLAKOZATÁSA

Mielőtt a Bluetooth készüléke (Pl okostelefon) és a rádió közötti átvitel lehetséges lenne, mindkét eszközt össze kell kapcsolni (párosítani). A rádiót lejátsza a másik eszközről érkező zeneszámokat.

Ha korábban már csatlakoztatott az adott Bluetooth eszközhöz, akkor ez a kapcsolat automatikusan helyreáll, amikor mindkét eszközt bekapcsolja. (Legyen a Bluetooth hatótávolságán belül és a rádiókészüléken engedélyezze a Bluetooth kapcsolatot.) A párosítást nem kell megismételni. Előfordulhat, hogy ezt a funkciót a Bluetooth eszközön is engedélyezni kell!

- Nyomja meg a Menü gombot a különböző működési módok kiválasztásához.
- A **Fel / Le gombbal** válassza ki a Bluetooth üzemmódot, majd nyomja meg a **[Léptető / Választó]** gombot.
- Kapcsolja be a Bluetooth készülékét, amelyhez csatlakoztatni szeretné a rádiót, és itt aktiválja a párosítási módot. Az eszköz megkeresi az elérhető Bluetooth készülékeket a vételi tartományban.
- Amikor a Bluetooth Eszköze megtalálja a rádiót, megjelenik a neve: Audizio Venice-XXXX (az XXXX a rádió azonosítókódja).
- Válassza ki a Rádiókészüléket a Bluetooth Eszközön
- Indítsa el a Lejátszást a Bluetooth Eszközről
- A lejátszás most a rádió segítségével történik. ÉBRESZTÉS

#### **Fontos!**

Az Ébresztőóra funkció használatához a Készüléknek Standby (Készenléti) állapotban kell lennie. A Standby funkcó leírását lásd a "Bekapcsolás" fejezetben, a 7. oldalon.

- Válassza ki az "Ébresztő" funkciót a Főmenüből vagy nyomja meg az [Ébresztő] gombot a távirányítón.
- Válassza ki az Ébresztő 1-et vagy Ébresztő 2-t és válassza a [ Ébresztés Bekapcsolása] menüpontot.
- Kövesse az Ébresztő-Varázsló utasításait, hogy beállítsa az ébresztés módját.
- A Varázsló a következő beállításokon vezeti végig:

*Idő* – Állítsa be a riasztás idejét.

*Hang* – Állítsa be az ébresztés hangjának forrását: Tone / Kedvencek, v *Ismétlés* – A riasztást tetszés szerint ütemezheti: Mindennapi, Egyszer vagy több nap Riasztás hangereje – A **[Léptető / Választó]** gomb, vagy a távírányítón a **"Le / Fel" gombbal** állíthatja Riasztás időtartama – A riasztás időtartamának beállítása az előre beállított lehetőségek között, 30 és 180

perc között. A Rádió Standby (Készenléti) állapotba kerül, a kiválasztott riasztási időtartam után.

A fenti beállítások elvégzése után nyomja meg a "**Balra" [ ] gombot** a kilépéshez, és ellenőrizze, hogy a riasztás be van-e kapcsolva. A Riasztás ikon megjelenik a kijelzőn, amikor azt bekapcsolta.

#### **Az ébresztés leállítása / A szundi funkció bekapcsolása**

Amikor a riasztás megszólal, nyomja meg a [ ] gombot az ébresztés leállításához, vagy nyomja meg a **[Léptető / Választó]** gombot a Szundi funkció aktiválásához. A szundi aktiválásakor a riasztás 9 percre elnémul, és utána az ébresztő újra megszólal. A "Szundi" funkciót kikapcsolásig ismétli a készülék. A "Szundi" funkció leállításához nyomja meg a [O] gombot.

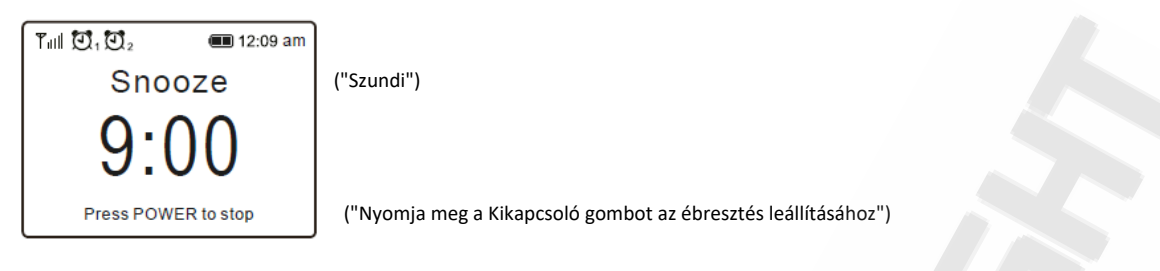

### KIKAPCSOLÁSI IDŐZÍTŐ

Az Időzítő beállításával a rádió 15 és 180 perc között kikapcsol. A távirányító [] gombjának megnyomásával beállíthatja az Időzítőt Az Időzítő ikon  $\mathbb{Z}^{\mathbb{Z}^2}$  megjelenik a kijelzőn.

*Ébresztő / Kikapcsolási időzítő ikonjai*

![](_page_8_Picture_173.jpeg)

### KONFIGURÁCIÓ

#### **KONFIGURÁCIÓ > HÁLÓZAT>**

- **> Hálózat Beállításai (**A Wi-Fi Hálózatról való automatikus le és felkapcsolódás beállításai) *Mindig BE* – A hálózati kapcsolat akkor is bekapcsolva marad, amikor a rádiót más funkcióban (PL Bluetooth) használja. *Automatikus KI – 30 másodperc múlva:* A hálózat 30 másodperc múlva kikapcsol, ha nincs használatban (alapbeállítás, energiatakarékosság érdekében).
- **> Wi-Fi csatornák** (Wi-Fi Szabványok) Nem minden Wi-Fi-csatorna érhető el minden országban. Különböző országok között eltérések lehetnek. A Wi-Fi kielégítően működséhez ezért ki kell választani a megfelelő a Wi-Fi csatornát. Ezért a készüléken már beállítottuk az egyes országokra jellemző és elérhető Wi-Fi csatornákat. Válassza ki az országot, ahol tartózkodik a megfelelő Wi-Fi csatorna beállításához.
- **> Wi-Fi Hálózat** (*Lásd még a "Kapcsolódás az Internetre" fejezetet a 8. oldalon. (AP: Acces Point, Hozzáférési pont)*)

*IN AP hozzáadása* – Megkeresi az elérhető Routereket (Útválasztókat) *IN AP hozzáadása (WPS gomb)* – Válassza ezt az opciót a Wi-Fi Router (útválasztó) WPS kapcsolaton keresztül történő csatlakoztatásához, ha az útválasztónak van WPS gombja. *IN AP hozzáadása (SmartConfig)* – Válassza ezt az opciót a Wi-Fi hálózat beállításához, ha az "**Esptouch**" nevű alkalmazással kapcsolódik, okostelefon keresztül.

*AP eltávolítása -* Ha már hozzáadott egy útválasztót, és el akarja távolítani, válassza ezt a lehetőséget.

**Megjegyzés:** A rádiót lehetőleg 2 méteres távolságon belül helyezze el a Wi-Fi routertől a beállítás idejére

#### **EspTouch szoftver beállítása**

Az "**Esptouch"** alkalmazás elérhető az iOS App Store-ban és az androidos Google Play áruházban.

![](_page_8_Picture_17.jpeg)

Csatlakoztassa okostelefonját a Wi-Fi hálózathoz, amelyhez a rádió csatlakozik. A jobb adat-átviteli sebesség érdekében ajánlott a rádiót 2 méterre elhelyezni az útválasztótól.

![](_page_9_Picture_183.jpeg)

5. A befejezéshez válaszza a "Multicast", majd a "Confirm" gombot.

![](_page_9_Picture_184.jpeg)

Confirm

6. A rádió megkezdi a Hálózattal való "együttműködést" és sikeres kapcsolat esetében a következő üzenet jelenik meg: "Association complete".

#### **KONFIGURÁCIÓ > HÁLÓZAT > Wi-Fi Hálózat (folytatás)**

#### • **AP (ACCES POINT)**

APP-v1.3.2 / SDK-v0.3.7.0

- Ha egynél több AP útválasztót adott hozzá a rádióhoz, és másikra szeretne váltani, válassza ezt a lehetőséget
- **Jel**

Megmutatja a Router (Útválasztón) keresztül a rádióhoz érkező Wi-Fi jel erősségét. Általában a -70dB-nél alacsonyabb szint már nagyon gyenge, és ha ez befolyásolja a rádió vételét, akkor lehet, hogy változtatni kell a Router (Útválasztó) elhelyezésén, vagy ellenőrizni a Routert.

• **IP**

Az IP alapértelmezés szerint Dinamikus. Válasszon Fix IP címet-t, amennyiben a hálózati kapcsolathoz az szükséges.

• DNS

A DNS alapértelmezés szerint dinamikusan van beállítva. Válassza "<Fixed> DNS" cím módosítását, amennyiben a hálózati kapcsolathoz szükséges..

#### **KONFIGURÁCIÓ > Dátum és idő**

A rádió az internetkapcsolat befejezése után automatikusan beállítja a helyi időt. Ha kézi beállítást szeretne végrehajtani, változtassa meg a következő lehetőségekkel:

• **Időzóna**

*Automatikus időzóna beállítás*: Ez az opció alapértelmezés szerint be van állítva. Manuálisan beállított időzóna: Válassza ezt az opciót, ha egy másik régióban szeretné beállítani az időt. Válassza ki és jelölje ki a kívánt régiót / várost, majd nyomja meg az OK gombot a megerősítéshez. Az NTP-vel (hálózati idő használata) és a DST-vel (nyári időszámítás) együtt a készülék az időt automatikusan beállítja, ha a hálózati idő (NTP) használata mellet dönt.

- **Időformátum beállítása** Válassza 12 vagy 24 órás formátumot.
- **Dátumformátum beállítása**
- **DST (nappali megtakarítás)** Engedélyezés be / ki

#### • **NTP (hálózati idő használata)**

Az NTP-t (Network Time Protocoll-t) arra tervezték, hogy szinkronizálja az eszköz óráját egy NTP (azaz a pontos időt meghatározó) -szerverrel. A rádió alapértelmezés szerint minden alkalommal szinkronizálja az pontos időt, amikor az bekapcsol és csatlakozik az internethez. Ez az NTP kapcsolat biztosítja a rádió órájának nagy pontosságú beállítását. Ha úgy dönt, más NTP szervert is használhat az URL-cím megadásával. Ha úgy dönt, hogy nem használja az NTP-t az óra szinkronizálásához, jelölje ki az NTP (Network Time protocoll)-t, majd nyomja meg az OK gombot. Megjelenik a "Dátum és Idő Beállítása" a menüben. Válassza ki és állítsa be a dátumot és az időt.

#### • **NTP szerver**

Az NTP-t (Network Time Protocoll-t, Hálózati Időszervert) arra tervezték, hogy szinkronizálja az eszköz óráját egy NTP (azaz a pontos időt meghatározó) -szerverrel. A rédióhoz használt szerverek a következők.

#### **KONFIGURÁCIÓ > Nyelv**

Az alapértelmezett nyelv az angol, más nyelveket is választhat. Görgessen a **Fel / LE gomb**okkal a távirányítón vagy **[Léptető / Választó] gomb** segítségével a rádiókészüléken. Görgessen a kívánt nyelv kiválasztásához és nyomja meg az OK gombot.

#### **KONFIGURÁCIÓ > Helyi rádió**

A rádió alapértelmezés szerint úgy van beállítva, hogy az internetkapcsolaton keresztül automatikusan észlelje a Régióban jellemző helyi rádióállomásokat, és elérje azokat a távirányító **[Local]** gombjának megnyomásával. Ha szeretné, a *Helyi beállítást* egy másik Régióra is beállíthatja.

Jelölje ki a Helyi rádió elemet, és nyomja meg az **OK** gombot. A régióbeállítás módosításához válassza a *"Helyi rádió Kézi beállítása"* lehetőséget.

#### **KONFIGURÁCIÓ > Lejátszás beállítása**

Ezzel állíthatja be a lejátszási módot az UPnP / DLNA-kompatibilis streaming alatt: Ismételje meg az összes zeneszámot, Ismételje meg egyszer vagy Véletlen sorrendben.

#### **KONFIGURÁCIÓ > Lejátszás folytatása**

*Ha folytatta, készen áll* – A rádió folytatja az utoljára lejátszott állomás lejátszását, amikor a következő alkalommal bekapcsol. (Alapértelmezett beállítás)

*Maradj a Főmenüben* – Válassza ezt az opciót, ha azt szeretné, hogy a rádió bekapcsolásánal ne töltse be automaikusan az utolsó hallgatott állomást

#### **KONFIGURÁCIÓ > Kijelző Fényerő**

A kijelző háttérvilágítási szintjét tetszés szerint beállíthatja.

- MÓD Kétféle beállítás van *Normál* – a kijelző folyamatosan ugyanolyan fényerővel marad, anélkül, hogy elsötétülne. *Szabályozott* – a kijelző 20 másodperc múlva elhalványul, ha a rádión nem hajtanak végre műveletet. (Alapértelmezett)
- Beállítási szint

*Fényes-* Ezzel állíthatja be a fényerő szintjét Normál módban.

*Szabályozott-* A fényerő szintjének beállítása a Szabályozott módban.

**Megjegyzés:** Standby (Készenléti) üzemmódban a kijelző fényereje manuálisan állítható a **[Léptető / Választó] gomb**  elforgatásával

vagy a távvezérlő **Fel / Le** gombjaival.

#### **KONFIGURÁCIÓ > EQ** (hangszínszabályzó)

Különböző zenei műfajok hangzása állítható be.

#### **KONFIGURÁCIÓ > Tárolási Időtartam** (Pufferidő)

Néha előfordulhat, hogy az internetes kapcsolat sebessége ingadozik. Ez akkor fordulhat elő, ha az internetkapcsolat lassú vagy hálózati torlódás lép fel. A helyzet javítása érdekében választhat pár másodperccel hosszabb pufferidőt, hogy a lejátszás folyamatosabb legyen. Az alapértelmezett puffer érték 2 másodperc. Maximum 5 másodperc pufferidőt választhat.

#### **KONFIGURÁCIÓ > Információ**

Tekintse meg a rádió hálózati és rendszerinformációit.

Az információk gyors eléréséhez nyomja meg az **[Info]** gombot a távirányítón.

Amikor a PC-jét használja a "Kedvenc állomások" kezeléséhez, akkor az itt látható IP-címet kell használnia: Ezután írja be az IP-cím Konfiguráció> Info> Hálózat> IP parancsot a számítógép böngészőjének beviteli ablakába.

#### **KONFIGURÁCIÓ > Szoftver frissítés**

A rádióhoz időről időre megjelenhet szoftver-frissítés is. Rendszeresen ellenőrizze a frissítést, hogy a rádió naprakész legyen a legújabb szoftverrel.

### TÁVIRÁNYÍTÁS PC-N/ OKOSTELEFONON KERESZTÜL

Tapasztalja meg az internetes rádiócsatornák hangolásának egyszerű kezelését és a kedvencek listájának kezelését a számítógép vagy az okostelefon böngészőjén keresztül. A támogatott böngészők az Internet Explorer és a Chrome.

 $=$ 

'UNE **Internet Radio** 

- Csatlakoztassa számítógépét vagy okostelefonját ugyanahhoz a Wi-Fi hálózathoz, mint a rádió.
- Látogasson el a www.skytune.net oldalra
- A kezdőlapon kattintson a "Tallózás / keresés" gombra.
- Böngésszen vagy írja be a rádiócsatorna nevét. Az elérhető internetes rádiócsatornák listája látható lesznek.
- Kattintson a szív $[\nabla]$  szimbólumra

Result for Searching 'dance'

![](_page_11_Picture_8.jpeg)

• A Felugró ablak megkérdezi, hogy a "Kedvenc hozzáadása" vagy a "Hallgassa az állomást" beállítást választja-e. Írja be a rádió IP-címét (pl.192.168.1.11)

![](_page_11_Picture_123.jpeg)

#### **Az IP-cím a következőképpen található meg a rádióegységen:**

- A távirányítón nyomja meg az **[Info]** gombot, válassza a Hálózat lehetőséget, és görgessen az IP-hez az IP-cím megtekintéséhez.
- A rádión térjen vissza a Főmenühöz. Keresse meg a Konfiguráció> Információ> Hálózati információk> IP elemet.

Válassza a "Hallgassa az állomást", kattintson a "Küldés" (Send) gombra, és a rádióegység a kiválasztott állomást fogja lejátszani, és a "Kedvenc" oldal felugrik a webböngészőben.

Ezután kiválaszthatja, hogy hozzáadja-e a lejátszott állomást a kedvencekhez, vagy kezelheti a listát más szerkesztési lehetőségek segítségével. Bármilyen változtátatás azonnal szinkronizál a rádióegységgel.

### MY FAVOURITE

![](_page_12_Picture_42.jpeg)

![](_page_12_Picture_43.jpeg)

Akkor is hozzáadhatja a rádiócsatornát, ha ismeri a közzétett audio stream URL-t a streaming formátummal, az alábbiak szerint: 1. Hangformátumok: MP3, AAC, AAC + 2. Stream formátumok: Shoutcast, Icecast (HTTP, HTTPS) és HLS 3. Lejátszási lista formátumok: PLS, M3U Mintavételi frekvencia: 44,1 KHz és 48 KHz

- 1. Hangformátumok: MP3, AAC, AAC +
- 2. Stream formátumok: Shoutcast, Icecast (HTTP, HTTPS) és HLS
- 3. Lejátszási lista formátumok: PLS, M3U
- 4. Mintavételi frekvencia: 44,1 KHz és 48 KHz

### HIBAELHÁRÍTÁS

![](_page_13_Picture_279.jpeg)

### EGYÉB HASZNÁLATI MEGJEGYZÉSEK

#### **Ha az Internet Rádió lejátszása akadozik, és folyamatosan újra-pufferolja a rádióállomást:**

A rádiókészülék szélessávú internet használ, amennyiben a hálózati kapcsolat erőssége, sebessége különböző okok miatt ingadozik, a Rádiókészülék a kapcsolat helyreállításáig szünetelteti a lejátszást.

Ha az internetes rádió folyamatosan leáll, ellenőrizze a DSL modemet, hogy nem-e a szélessávú internetkapcsolattal van-e a probléma. Ha ezeket a problémákat tapasztalja, lépjen kapcsolatba Internetszolgáltatójával.

#### **Mi az a pufferelés?** (Konfiguráció > Tárolási időtartam)

A rádióadás lejátszásának indításakor az Internetes Rádió / Médialejátszó előre letölti a rádióadás/zeneszám-stream egy kis részét. Ez arra szolgál, hogy a lejátszás folyamatos legyen és pótolja az adatfolyam bármely (pár másodpercnyi) veszteségét, amely akkor fordulhat elő, ha az internet vagy a vezeték nélküli hálózat sebessége, jelerőssége ingadozik. A Rádiókészülék zeneszámokat továbbíthat a számítógépről hallgatás közben. Ha az adatfolyam/kapcsolat blokkolva van, vagy közben internetes forgalomtorlódás (túlterhelés) tapasztalható, az megállíthatja / befolyásolhatja az adatátvitel és a lejátszás minőségét. Ha ez megtörténik, ellenőrizze az internetkapcsolat sebességét: annak gyorsabbnak kel lennie, mint amennyi adatsebességet a Rádiókészülék kapcsolata felhasznál.

#### **A rádióm működik, de egyes állomásokat nem lehet lejátszani. A probléma oka az alábbiak közül egy vagy több lehet:**

- **a)** A rádió már nem sugároz.
- **b)** A rádióállomás elérte a maximálisan megengedett egyidejű hallgatók számát.
- **c)** A rádió megváltoztatta az adatfolyam-szolgáltatását és a és a megadott link/elérhetőség már nem érvényes.
- **d)** A rádióállomás az adott napszakban nem sugároz. (Nem minden rádió működik a nap 24 órájában)
- **e)** A Rádiókészülék és a rádióállomás szerver közötti internetkapcsolat túl lassú vagy instabil az adatok továbbításához.

#### GARANCIA

*A megvásárolt termékét 3 év garancia illeti. Meghibásodás esetén a készüléket juttassa vissza ahhoz a kereskedőhöz, akitől vásárolta vagy küldje közvetlenül a magyarországi márkaszervizbe, melynek címét az utolsó oldalon találja!*

*Ha a termék a vásárlástól számított 3 napon belül meghibásodik, a vásárló a termék cseréjét kérheti.*

#### MK AUDIO & LIGHT

Az **MK Audio & Light** által forgalmazott audio-, és fénytechnikai, valamint színpadtechnikai termékek a vállalkozás működése óta növekvő népszerűségnek örvendenek a hazai piacon. Köszönhető mindez a körültekintően megválasztott márkatípusoknak, amelyeket a nagyon kedvező ár mellett, maximálisan megfelelnek a hazai elvárásoknak. Mi elsősorban azokat az otthoni és professzionális felhasználókat célozzuk meg, akik megfizethető és egyben jó minőségű, könnyedén használható termékre vágynak.

Bízunk benne, hogy a megvásárolt termékkel Ön is az elégedett felhasználók táborát erősíti és legközelebb is az **MK Audio & Light** által forgalmazott termékeket választja! Látogasson el honlapunkra!

![](_page_14_Picture_6.jpeg)

### FORGALMAZÓ , MÁRKAKÉPVISELET

**Bemutatóterem, szerviz átvételi pont:**  *Budapest, 1077 Rottenbiller utca 54. Debrecen, 4028 Nyíl utca 38. – Információk: Forgalmazó: MK Audio & Light MK Discotechnika Kft. 3325 Noszvaj Kölcsey Ferenc utca 6 Magyarországi márkaszerviz:*

*MK Audio & Light szerviz 3325 Noszvaj Széchenyi út 14.*

# <www.mkaudio.hu>